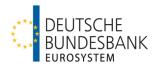

# T2/T2S consolidation Training for user testing

Deutsche Bundesbank

### T2/T2S consolidation Agenda

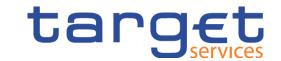

|   | User testing in the context of T2/T2S consolidation        |
|---|------------------------------------------------------------|
| 1 | Module 1 – Basic information                               |
| 2 | Module 2 – Connectivity testing                            |
| 3 | Module 3 – Pre-migration and reference data set-up in CRDM |
| 4 | Module 4 – Community testing and T2 mandatory test cases   |
| 5 | Module 5 – Migration testing                               |

### T2/T2S consolidation Agenda

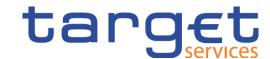

### 1 Module 1 – Basic information

- 1.1. User testing
- 1.2. Reference data set-up in CRDM

# T2/T2S consolidation Module 1 – User testing

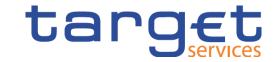

- The migration milestones set out in the milestone plan CSLD.IST1, CSLD.IST2,
   CSLD.NCO1 and CSLD.NCO2 form the basis of the training for user testing.
  - ➤ CSLD.IST1 "Training for user testing started". Deadline: 1 September 2021
  - ➤ CSLD.IST2 "Training for user testing completed". Deadline: 30 November 2021
  - >CSLD.NCO1 "Network connectivity tests started". Deadline: 1 September 2021
  - >CSLD.NCO2 "Network connectivity tests completed". Deadline: 30 November 2021

# T2/T2S consolidation Module 1 – User testing – Basic documents

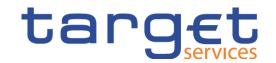

- The order and timeline for establishing connectivity, connectivity testing and all subsequent test phases and activities are specified in the <u>T2 User Testing</u> <u>Terms of Reference (UT ToR)</u>.
- The various deadlines and checkpoints are published in the <u>T2 User Testing</u>
   <u>Calendar</u>.
- The mandatory test cases to be performed are summarised and defined in the <u>T2 Mandatory Test Cases</u> document.
- Basic information can also be found in the <u>T2 Migration, Testing and</u>
   <u>Readiness Strategy</u>.

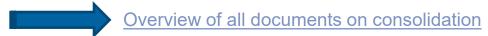

# T2/T2S consolidation Module 1 – User testing – Test phases

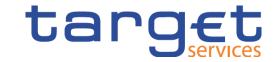

### User testing is divided into various phases

Connectivity testing

Where we are now.

- Community testing
  - Business day testing
  - Operational related testing
- Migration testing
  - Migration Weekend Rehearsal (MWR)
  - Migration Weekend Dress Rehearsal (MWDR)
- → All user tests will be performed in the UTEST test environment.

# T2/T2S consolidation Module 1 – User testing – Connectivity

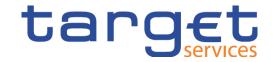

- Successful connectivity to and successful communication with the T2 platform (or the ESMIG) should be demonstrated during the connectivity testing phase.
- This phase comes three months before the start of the actual user testing (UT)
   phase, beginning on 1 September 2021 and ending on 30 November 2021.
- Depending on the type of connection selected, proof of a successful A2A and/or U2A connection must be provided.
  - · U2A-only participants only demonstrate a successful U2A connection.
  - · A2A participants demonstrate successful A2A and U2A connections.

# T2/T2S consolidation Module 1 – User testing – Community

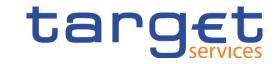

- This phase begins on 1 December 2021 (total duration: approx. seven months).
- T2 participants' reference data creation in the test environment lays the foundation for the community testing phase – this is done partly by the responsible NSD and partly by participants themselves (in that order).
- Community testing takes place using system structures and data configurations
  that are realistic to the live environment and cover all functionalities including
  the mandatory tests for participants defined in the UT mandatory test cases.
- There will be test entry and exit criteria for participants to meet set out in the ToR.

### T2/T2S consolidation Module 1 – User testing – Business day

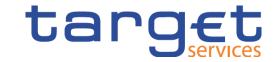

- During the 3.5-month business day testing phase, participants shall test their processes in line with a regular business day for them to ensure that their internal systems can follow the production schedule.
- The testing will subsequently run for a week over a pre-agreed period with the live timing schedule.
- During this phase, T2 participants can, in particular, carry out self-defined test cases, including exchanging messages with other T2 participants on a bilateral basis.
- The business day testing phase also encompasses end-to-end testing with the other TARGET services, such as T2S and TIPS.

# T2/T2S consolidation Module 1 – User testing – Operational related

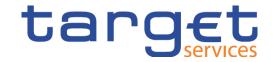

- The operational related tests are performed following the procedure defined in the Information guide for TARGET participants – this includes, for example, contingency tests in ECONS II.
- These operational related tests are performed during the UT community and/or UT business day testing phase once T2S and TIPS are connected to T2 in the UTEST environment.
- The ECB is responsible for planning and fixing the relevant dates; the details of the tests are correspondingly communicated by the NSD before the start of the operational related tests and published in the UT calendar.

# T2/T2S consolidation Module 1 – User testing – Side note: ECONS II

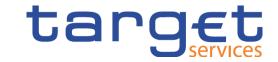

#### Side note on ECONS II

Do the ECONS II tests cover the same testing scope (as in ECONS I)?

Regular contingency tests will also be organised in future. These tests will also continue to cover the settlement of critical and very critical transactions.

Is participation in the ECONS II procedure also optional for banks (up to two years after golive) just like participation in ECONS I is?

Participation in ECONS II is optional for your institution if no (very) critical payments are settled when ECONS II goes live and no obligation for your institution to participate in ECONS I currently exists. Connectivity first becomes mandatory for all RTGS participants two years after go-live.

### T2/T2S consolidation Module 1 – User testing – Migration testing

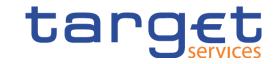

- The migration tests (PMR, MWR and MWDR) are intended to ensure that all necessary information from TARGET2 can be migrated to T2 and the propagation of new reference data from CRDM is performed in a timely manner.
- o **Pre-Migration Rehearsal (PMR)** refers to the transfer of TARGET2 reference data to CRDM and the propagation of data in T2 according to the schedule.
- Successful execution of the pre-migration rehearsal is the prerequisite for starting the Migration Weekend (Dress) Rehearsal. The objective of a MW(D)R is to rehearse the initialisation of balances on T2 and their reconciliation at the central banks' and participants' level. Participation in the rehearsals for the MW(D)R is mandatory for both T2 participants and central banks.

### T2/T2S consolidation Module 1 – User testing – Migration testing

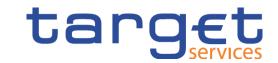

Planned MW(D)R dates for testing phases in 2022:

- MWR from 28 March to 1 April 2022 (during the week)
- MWDR from 8 July to 11 July 2022 (over the weekend)
- MWDR from 23 September to 26 September 2022 (over the weekend)
- Optional MWDR in October 2022 (to be confirmed)

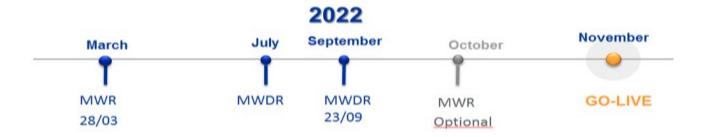

# T2/T2S consolidation Module 1 – User testing – Q4 2021 to Q1 2022

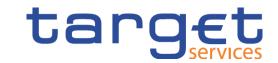

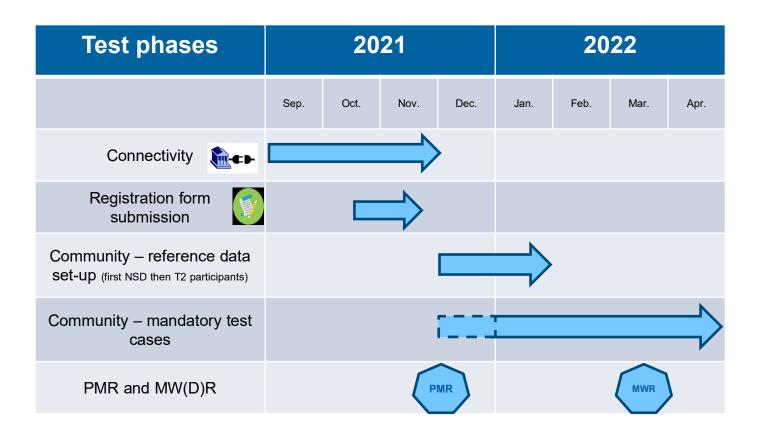

# T2/T2S consolidation Module 1 – Reference data set-up – Deadlines

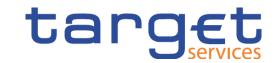

#### Reference data for the UTEST test environment

- Deadline for submitting the registration form by email: 19 November 2021.
- After receiving a positive response from the customer service team (KBS): submission of the form by post as soon as possible.
- From 1 December 2021: Bundesbank sets up party reference data, accounts, etc.
- Thereafter¹: Participants submit additional reference data (see following slide) and begin test activities.

<sup>&</sup>lt;sup>1</sup> We will inform participants of the start of this phase (after the Bundesbank has completed reference data creation).

### T2/T2S consolidation Module 1 – Reference data set-up in CRDM

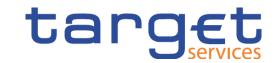

#### **Mandatory for participants to record:**

- Set up users (all U2A and A2A users except admins)
  - ➤ Identify the business sender of an A2A message or identify the actor (U2A)
- Record the certificate distinguished name (DN) (except admin users)
- Record the user certificate distinguished name link (except admin users)
- Role assignment for all users
- Enter the DN-BIC routing (for all AAUs with "direct" and "multi addressee" participation types)<sup>1</sup>

#### Optional for participants to record:

- Report configurations (e.g. BanktoCustomerStatement camt.053)
- Message subscription rule sets (e.g. BankToCustomerDebitCreditNotification camt.054)
- (Default) routing (required to receive reports)
- · Target amount after breaching floor/ceiling amount
- Floor notification/ceiling notification
- Account Monitoring Group
- Standing/predefined liquidity transfer order (required for rule-based LTs with regard to floor/ceiling)
- Standing order reservation
- Limits

<sup>1</sup> Only relevant for A2A.

### T2/T2S consolidation Agenda

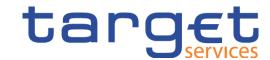

- 2 Module 2 Connectivity testing
  - 2.1. Connectivity testing for A2A participants
  - 2.2. Connectivity testing for U2A participants

# T2/T2S consolidation Module 2 – Connectivity testing

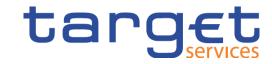

- The connectivity test is used to demonstrate a successful connection to and successful communication with the T2 platform.
- Testing the connection to the T2 test environment (UTEST) has been possible since September
   2021; the connectivity test phase ends on 30 November 2021.
- Depending on the type of connection selected, evidence of a successful A2A connection and/or U2A connection must be demonstrated.
  - U2A-only participants only demonstrate a successful U2A connection.
  - A2A participants demonstrate successful A2A and U2A connections.
- o If your connection takes place via a third party (e.g. service bureau), it can complete the connectivity test for you. However, this does not exempt you from having to independently submit evidence.
- Co-managers submit evidence on behalf of all of their co-managed institutions.

#### T2/T2S consolidation

### Module 2 – Connectivity testing for A2A participants

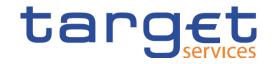

- To be able to successfully demonstrate evidence of an A2A connection, an ISO 20022-compliant message must be sent via the NSP to T2 (via ESMIG).
- As no reference data will have yet been recorded in the test environment (UTEST), you will receive
  a response message containing an error from T2.
- According to ESMIG UDFS, Chapter 1.5.4.2.1, you should receive an admi.007 message in response. This can contain various error codes as justification:

#### 1.5.4.2 Outbound Messages

#### 1.5.4.2.1 Outbound Messages for TARGET Services (excluding TIPS)

Currently, one outbound message is generated by the ESMIG for all TARGET Services, excluding TIPS. The reasons for the rejection are due to:

- Invalid digital signature;
- Timeout management;
- Oversized management.

#### Table 6 - Outbound messages generated by ESMIG for TARGET Services (excluding TIPS)

| ISO MESSAGE / MESSAGE USAGE                              | ISO CODE        |
|----------------------------------------------------------|-----------------|
| ReceiptAcknowledgement / "Inbound Processing Rejections" | admi.007.001.01 |

# T2/T2S consolidation Module 2 – Connectivity testing for A2A participants

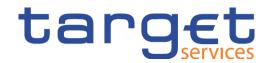

As all back-end modules for the UTEST will only be fully available from 26 November 2021
 onwards, at the current time the platform cannot yet respond to messages received via the store
 and forward channel <u>and</u> to which a valid signature has been added.

This means that, until then, admi.007 messages with the **error code** *time-out* are **only** available **via the real-time channel**.

# T2/T2S consolidation Module 2 – Connectivity testing for U2A participants

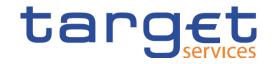

- To be able to successfully demonstrate evidence of a U2A connection, the ESMIG landing page must be able to be called up.
- As no reference data will have yet been recorded in the test environment (UTEST), an error of this kind will be displayed:

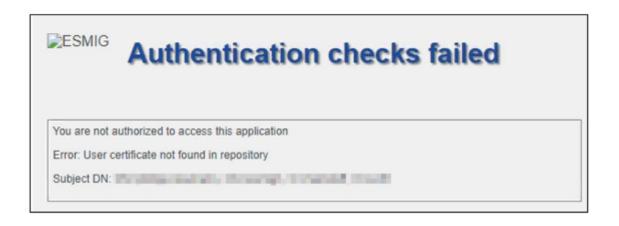

#### T2/T2S consolidation

# Module 2 – Connectivity testing for U2A participants with TIPS

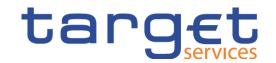

 For participants that already have access to TIPS, more of the ESMIG landing page will be displayed – you can tell this from where it says "Stage UTEST" and shows the TIPS service options.

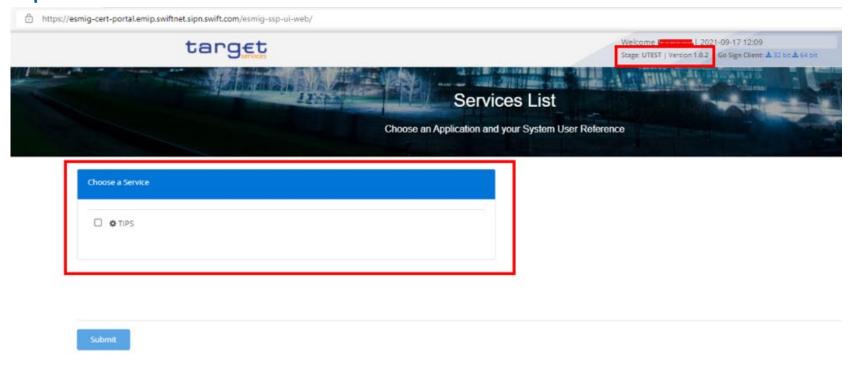

### T2/T2S consolidation Module 2 – Connectivity testing – Evidence of results

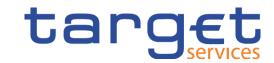

### Exit criteria according to UT ToR:

- A successful U2A connection is demonstrated by a screenshot of the ESMIG landing page or the corresponding error displayed.
- A successful A2A connection is demonstrated by the sending of a corresponding response message with the accompanying error code or admi.007.
- Please send evidence as soon as possible (but by 30 November 2021 at the latest) stating your BIC11 (party BIC) and institution name to:

### targetservices-test@bundesbank.de

 Information provided by the Eurosystem on the topic of connectivity can be found in the Connectivity Guide (published on our <u>website</u>)

### T2/T2S consolidation Agenda

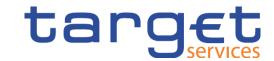

### 3 Module 3 – Pre-migration and reference data set-up in CRDM

- 3.1. Pre-migration phase
- 3.2. Mandatory test cases Reference data set-up
- 3.3. Set-up of other necessary reference data

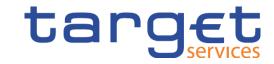

- o In line with the **Pre-Migration Schedule**, new participants have to record some reference data **themselves** in CRDM.
- Once party and admin users have been set up, we will inform the contact persons provided on the forms. You can then get started with entering data at your end:
  - setting up A2A users;
  - setting up U2A users;
  - recording of DNs;
  - o linking of **DNs with the user**;
  - o assigning roles to users. (Roles which have been assigned to users in four-eyes mode, will be ignored in the case of an A2A user.)

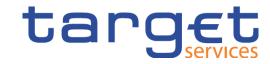

- Report configuration (e.g. RTGS directory or statement of account)
- Default routing is essential for receiving reports such as the statement of account. A
  default routing must be set up for each participant per selected network service link
  (including co-managed).
- Message subscription rule set and rule for the receipt of messages, e.g. pacs.002 (positive receipt), camt.054 or camt.077, etc.
- o In addition, you should review the reference data we have set up and inform the Bundesbank if you identify any need for changes.

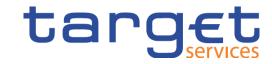

- Once the accounts have been set up, we will again inform the contact persons provided on the forms. It will then be possible for you to:
  - set up a DN-BIC routing (mandatory);
  - o set up account monitoring groups;
  - o set up floor and ceiling amounts on the accounts;
  - o record **standing orders** (liquidity transfer orders, reservations and limits).
- The first migration test will not take place until March 2022. To ensure that you can already test in advance, we will provide your account with liquidity ahead of time and inform you of this.

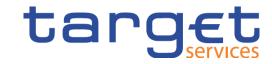

- Only once you have made these entries (previous slide) will we set up your:
  - o direct debits:
  - liquidity transfer groups;
  - settlement bank groups;
  - banking groups;
  - o billing groups;
  - o invoice configuration; and
  - o contact items

in the reference data.

- As soon as we have recorded all reference data, we will inform you once more and ask you to again check all the information entered.
  - o If you notice anything beforehand, please inform the National Service Desk via the usual email address or hotline.
- According to the current Pre-Migration Schedule, seven business days are pencilled in for the payment banks and setting up of your reference data. This document will, however, be revised once more and supplemented with lessons learned from the user tests.

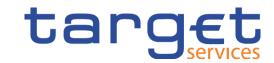

| В                 | С        | D                                                                       | Е      |
|-------------------|----------|-------------------------------------------------------------------------|--------|
| PMCP4             | ALL      | PCMP4 - Reference data capture part 2 completed                         | 0 days |
|                   | ALL T2Ps | Reference data capture part 3                                           | 7 days |
|                   | ALL T2Ps | First batch T2Ps                                                        | 7 days |
| T2.PM.T2P.SA      | DE-T2Ps  | System access                                                           | 3 days |
| T2.PM.T2P.ARC.CU  | DE-T2Ps  | Access rights configuration                                             | 2 days |
| T2.PM.T2P.RFDV    | DE-T2Ps  | Registration form verification                                          | 1 day  |
| T2.PM.T2P.RC      | DE-T2Ps  | Routing configuration                                                   | 1 day  |
| T2.PM.T2P.MSG.RC  | DE-T2Ps  | Report configuration                                                    | 1 day  |
| T2.PM.T2P.MSG.RSC | DE-T2Ps  | Message subscription rule set configuration                             | 1 day  |
| T2.PM.T2P.MSG.MSC | DE-T2Ps  | Message subscription rules                                              | 1 day  |
| T2.PM.T2P.DCA.AC  | DE-T2Ps  | CLM and RTGS accounts configuration                                     | 1 day  |
| T2.PM.T2P.SOR.RES | DE-T2Ps  | Standing Orders for Reservation (T2 participants CLM and RTGS accounts) | 1 day  |
| T2.PM.T2P.AMGC    | DE-T2Ps  | Account monitoring group configuration                                  | 1 day  |
|                   | DE-T2Ps  | End of 1st Batch T2Ps                                                   | 0 days |
|                   | ALL      | PMCP6                                                                   | 0 days |
| PMPCP6            | ALL      | PMCP6 T2Ps Reference Data completed                                     | 0 days |
|                   | ALL      | PMCP8                                                                   | 0 days |
| PMPCP8            | ALL      | PMCP8 Pre-Migration Reference Data completed                            | 0 days |

# T2/T2S consolidation Module 3 – Mandatory test cases – Reference data set-up

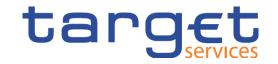

### Mandatory test cases:

- T2\_TC\_AH\_ID1 Create Message Subscription Rule Set
- T2\_TC\_AH\_ID2 Create Certificate DN
- T2\_TC\_AH\_ID3 Create User Certificate DN Link
  - Precondition for test case ID3: A user is set up

### T2/T2S consolidation

# Module 3 – ID1 – Create Message Subscription Rule Set target

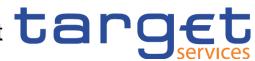

| Test description       | The test case describes how to set up a rule set and add a rule to this set.                                                                                                    |
|------------------------|----------------------------------------------------------------------------------------------------|
| Preconditions          | The user has the required permissions to open the GUI. The rule set must be created before rules can be added.                                                                                                    |
| Expected result        | The rule set is successfully created and at least one rule has been added to the rule set.                                                                                                    |
| Test evidence          | CRDM GUI screenshot                                                                                                    |
| Relevant documentation | CRDM UDFS: 1.2.3 Message subscription CRDM UHB: 2.3.4 Message and Reports, 2.3.4.1 Message Subscription Rule Sets – Search/List Screen, 2.3.4.2 Message Subscription Rule Set – Details Screen Context of Usage Pre-Migration Schedule: T2.PM.T2P.MSG.RSC |
| Necessary privileges   | Create Message Subscription Rule Set Update Message Subscription Rule Set Create Message Subscription Rule Update Message Subscription Rule                                                                                                    |

### T2/T2S consolidation Module 3 – ID2 – Create Certificate DN

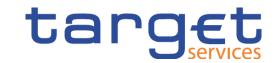

| Test description       | This test case describes how to create a new user certificate distinguished name.                                                               |
|------------------------|----------------------------------------------------------------------------------------------------|
| Preconditions          | The user has the required permissions to open the GUI.                                                                                          |
| Expected result        | The user certificate distinguished name is successfully created.                                                                                |
| Test evidence          | CRDM GUI screenshot                                                                                                    |
| Relevant documentation | CRDM UDFS: 1.3.4 Access rights management CRDM UHB: 3.3.2.2 Create a New Certificate Distinguished Name Pre-Migration Schedule: T2.PM.AH.ARC.CU |
| Necessary privileges   | Create Certificate Distinguished Name<br>User Certificate DN Link Query                                                                         |

### T2/T2S consolidation Module 3 – ID2 – Create Certificate DN

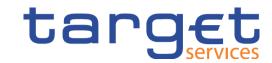

Path: Access Rights Management Certificate Distinguished Names + New

#### Screenshot:

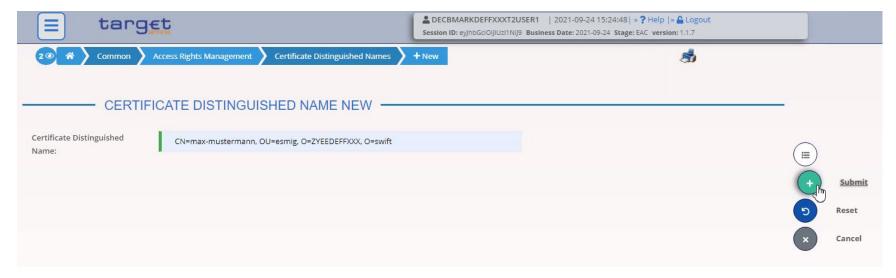

Important: Please note the correct naming convention for the U2A DN. Attributes (CN, OU, O) in upper case with a space after the comma

#### SWIFT example:

CN=Max-Mustermann, OU=t2, O=abcdxxyy, O=swift

#### SIA example:

CN=Max-Mustermann, OU=U2A, O=12345, DC=sianet, DC=sia, DC=eu

Deutsche Bundesbank November 2021 Slide 33

### T2/T2S consolidation Module 3 – ID3 – Create User Certificate DN Link

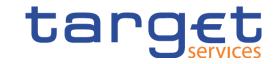

| Test description     | This test case describes how to create a new user certificate distinguished name link.                                                                                                    |
|----------------------|----------------------------------------------------------------------------------------------------|
| Preconditions        | The user has the required permissions to open the GUI. A user and a certificate distinguished name must be created before the link can be configured.                                                          |
| Expected result      | The link is successfully created.                                                                                                    |
| Test evidence        | CRDM GUI screenshot                                                                                                    |
| Relevant documents   | CRDM UDFS: 1.2.2.1.4 User, 1.2.2.3.2 Configuration of access rights at user level CRDM UHB: 3.2.2 Configuration of a User, 3.2.2.1 Create a New User, 3.2.2.3 Create a New Certificate Distinguished Name Link |
| Necessary privileges | Create User Certificate Distinguish Name Link<br>User Certificate DN Link Query                                                                                                    |

### T2/T2S consolidation Module 3 – ID3 – Create User Certificate DN Link

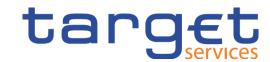

#### Screenshot:

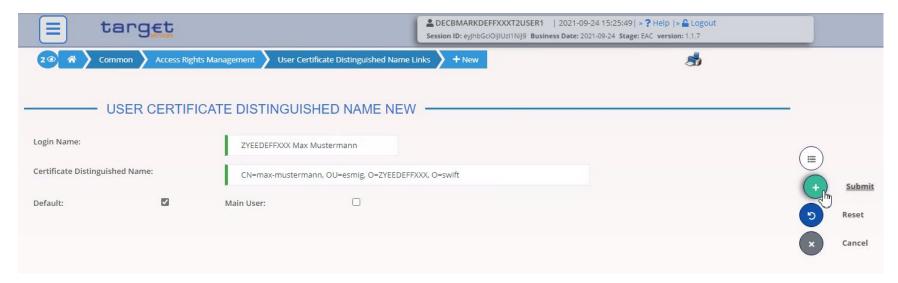

**Default**: If multiple users are linked to a single DN, the Default User is shown at the top of the list of available users (this has no functional significance).

**Main User**: Only relevant for TIPS – allows a TIPS user to access the TIPS GUI. This additionally requires that the corresponding roles have been assigned.

### T2/T2S consolidation

### Module 3 - Further necessary set-up: creating a user

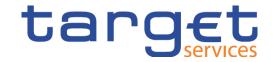

| Description          | Creating a user in CRDM                                |
|----------------------|--------------------------------------------------------|
| Preconditions        | The user has the required permissions.                 |
| Expected result      | The user is successfully created.                      |
| Relevant documents   | CRDM UDFS:<br>CRDM UHB: 2.3.3.3 User – New/Edit Screen |
| Necessary privileges | Create User<br>Update User                             |

## Module 3 – Further necessary set-up: setting up a user target

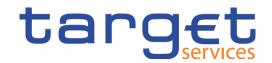

Path: Access Rights Management Common + New Users

### Screenshot:

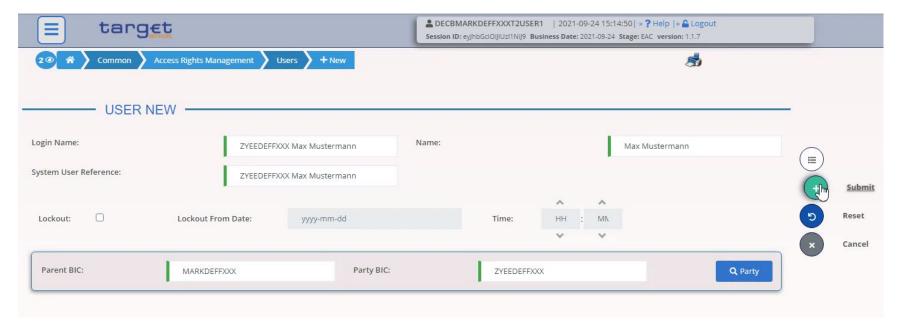

### **Module 3 –** Further necessary set-up: granting a role

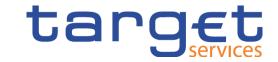

### to a user

### Screenshot 1:

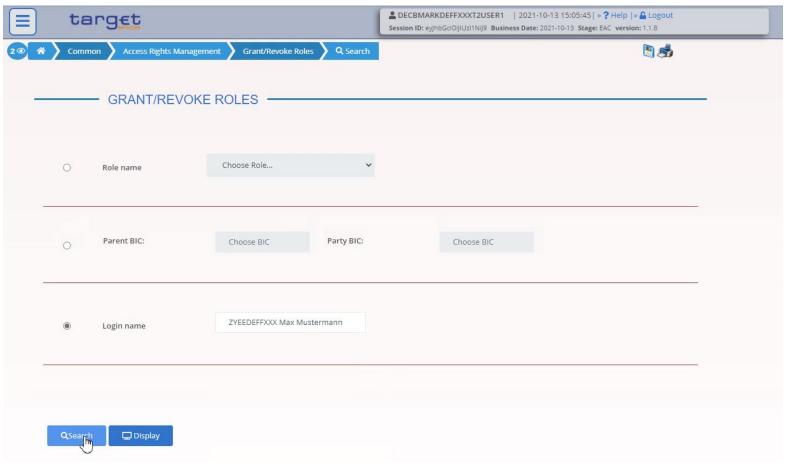

Deutsche Bundesbank November 2021 Slide 38

### **Module 3 –** Further necessary set-up: granting a role

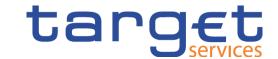

Screenshot 2:

to a user

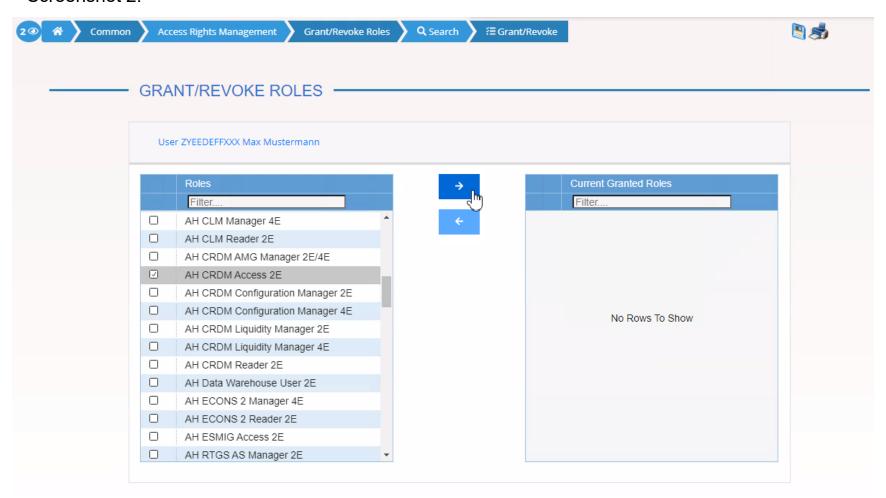

**Module 3 –** Further necessary set-up: granting a role

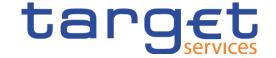

Screenshot 3:

to a user

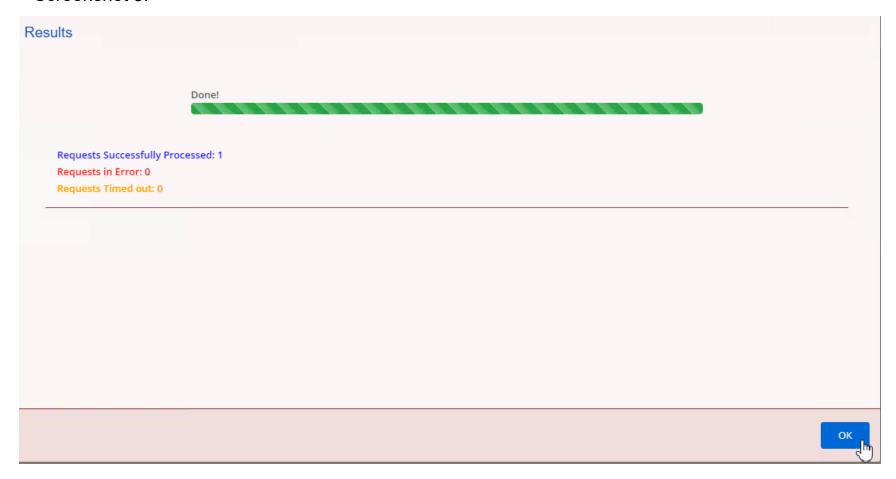

### **Module 3 –** Further necessary set-up: granting a role

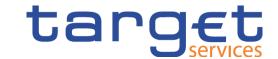

Screenshot 4:

to a user

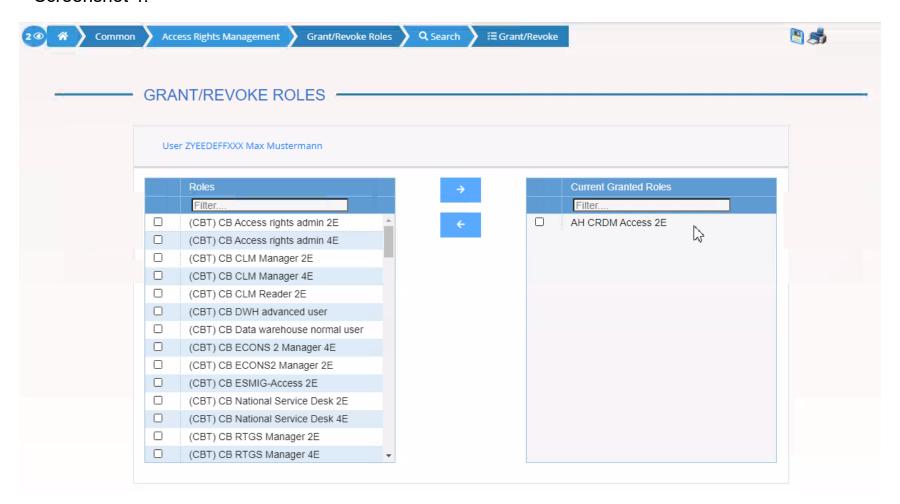

### **Module 3 –** Further necessary set-up: DN BIC routing

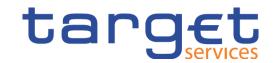

#### Screenshot:

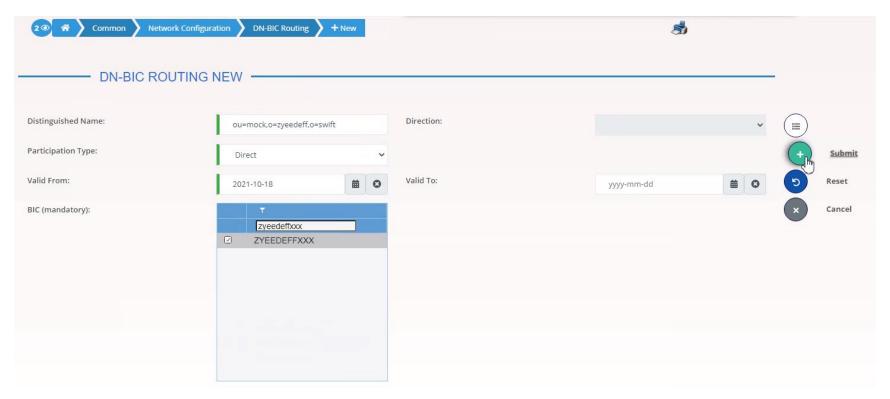

## T2/T2S consolidation Agenda

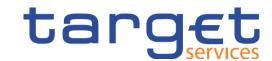

### 4 Module 4 – Community testing and T2 mandatory test cases

- 4.1. Information on community testing
- 4.2. CLM test cases
- 4.3. CLM + RTGS test cases
- 4.4. AS test cases

# T2/T2S consolidation Module 4 – General information on community testing

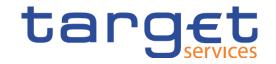

- Community testing will take place in the new T2 UTEST environment.
- During the testing phase of the user tests, there will be four different operational day schedules.

| Operational day schedule         | Description                                                                                                    |
|----------------------------------|----------------------------------------------------------------------------------------------------|
| T2 standard day                  | Used when daily operations in T2S and T2 do not need to be synchronised (i.e. there is no connection between T2 and T2S UTEST) |
| T2-T2S synchronised standard day | Used when daily operations need to be synchronised (i.e. T2 and T2S UTEST are connected)                                       |
| T2-T2S synchronised release day  | Day schedule to be used on a day a release is deployed                                                                         |
| T2 live timing schedule          | Day schedule which aligns with the schedule in the live environment and is used e.g. in business day testing.                  |

# T2/T2S consolidation Module 4 – General information on community testing

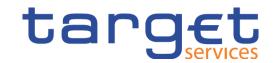

### **Availability** of UTEST:

standard hours: 07:00-19:00 Monday to Friday

### **Exceptions**:

 1 January, Good Friday, Easter Monday, 1 May, 24-26 December and 31 December

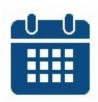

- During maintenance
- During implementation of a software release (where planned)
- From Monday to Thursday, the T2 standard day schedule should normally apply
- On Fridays the T2-T2S synchronised release day schedule normally applies regardless of whether or not a release is being implemented at the time.

## T2/T2S consolidation Module 4 – Operational day schedule

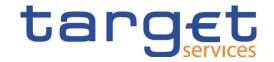

 PLACEHOLDER for an overview of the testing periods – Operational day schedule (should be an ANNEX of the UT ToR)

## T2/T2S consolidation Module 4 – Testing phase overview

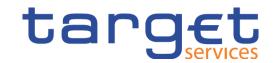

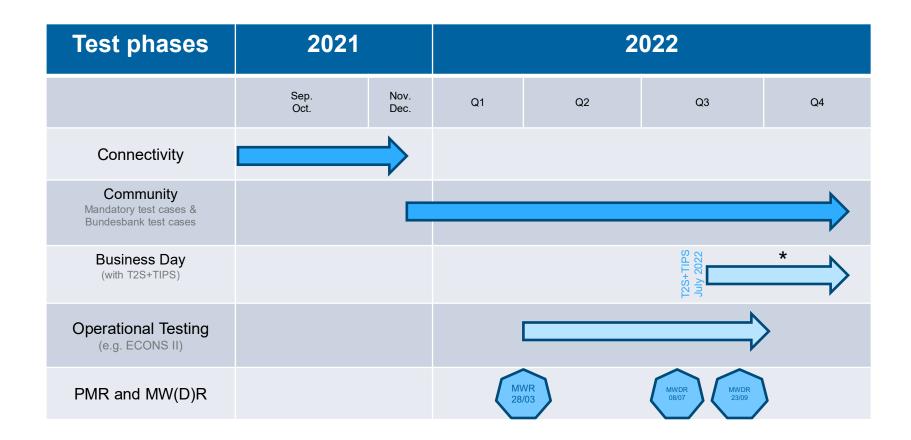

## T2/T2S consolidation Module 4 – T2S Simulator

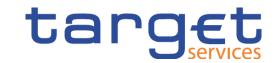

A T2S simulator will be available for testing until T2S has been connected to T2.

- o The following **inbound messages** are accepted by the T2S simulator:
  - > camt.003 (GetAccount)
  - > camt.050 (LiquidityCreditTransfer)
- o The T2S simulator can answer with the following outbound messages:
  - √ camt.004 (ReturnAccount)
  - √ camt.025 (internal Receipt)
  - ✓ camt.050

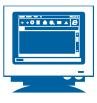

## T2/T2S consolidation Module 4 – T2S simulator functionality

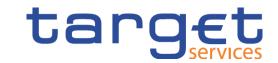

### What can the T2S simulator do?

- √The simulator can respond to a camt.050 with a camt.025 or a camt.050.
- √ The camt.025 contains a predefined positive or negative settlement status.
- ✓ If a camt.050 targets a DCA not included in the simulator's master data, the simulator answers with the same camt.050 the message is interpreted as "pull LT".
- ✓A camt.003 prompts the automatic creation and sending of a camt.004. This reports all balances as recorded in the simulator's master data or – if no data are available – returns a value of €0.

#### What can the T2S simulator NOT do?

- No message validation is carried out.
- No messages are mirrored.
- No liquidity is booked (camt.050) account balances in the T2S DCAs remain unchanged.
- Answers provided by the simulator –
   whether positive/valid or negative/invalid –
   must be configured ahead of time by the operator (NCB specifies responses).

## T2/T2S consolidation Module 4 – T2S simulator master data

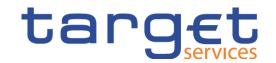

Which master data does the T2S simulator include and where do they originate?

- o All DCAs active in T2S UTEST will be available to be addressed in the simulator.
- The balances of all the DCAs will be predefined by the NSD. Every DCA's balance will be the same amount, e.g. €10,000.00.
- The camt.050 response mode will be set by the NSD at the beginning of the testing phase – to "AUTPOS" = automatic positive response.
- During the community testing phase the master data in the T2S simulator will be altered at a predetermined date – it is not possible to create different data for individual participants.

The function of the simulator for TIPS DCAs should also be transferred; it is not yet known if this will be the case at the start of the community testing phase.

## T2/T2S consolidation Module 4 – T2 simulator – ZYBLDEFFXXX

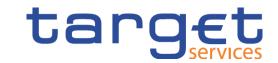

### A Bundesbank simulator will continue to exist for T2 – ZYBLDEFFXXX

- A "familiar face" but now as the live BIC ZYBLDEFFXXX
- Address in the <To> header of pacs.008 or pacs.009 direct RTGS participant
- Mirroring\* will be activated as before with a code word specified in the following XML element:

```
<RmtInf>
<Ustrd>ECHORTGSn</Ustrd>
</RmtInf>
```

- As before, the "n" in Field 72 must be filled in with a number from 1 to 9 depending on the desired number of mirrored payments.
- o Mirroring can only be used in the RTGS service not for CLM.

<sup>\*</sup> i.e. the production of liquidity through multiple payments in the opposite direction.

## T2/T2S consolidation Module 4 – CLM test cases

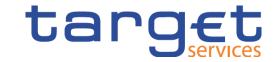

Overview of all mandatory test cases for CLM:

- T2\_TC\_CLM\_AH\_ID1 CLM liquidity transfer order to RTGS DCA
- T2\_TC\_CLM\_AH\_ID2 CLM liquidity transfer order between two MCAs
- T2\_TC\_CLM\_AH\_ID3 Available liquidity CLM query
- T2\_TC\_CLM\_AH\_ID4 Recourse to a deposit facility
- T2\_TC\_CLM\_AH\_ID5 Verify Credit Line increase

## T2/T2S consolidation Module 4 – CLM test cases

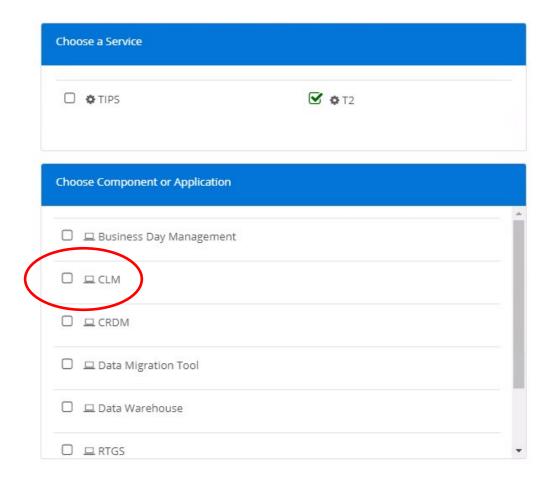

Select the CLM component in ESMIG

## Module 4 – ID1- CLM liquidity transfer order to RTGS DC/target

| Test description     | This test describes the necessary steps for a liquidity transfer between CLM and an RTGS DCA.                                                                                                    |  |
|----------------------|----------------------------------------------------------------------------------------------------|--|
| Preconditions        | The debtor party must be a CLM account holder. The user has the necessary privileges for this area of the GUI. The user has access to the "New Liquidity Order Page" (U2A). There is sufficient liquidity on the MCA.                                                                 |  |
| Expected results     | The LT is executed successfully.                                                                                                    |  |
| Test evidence        | U2A: Screenshot of the executed LT<br>A2A: A copy of camt.025                                                                                                    |  |
| Relevant documents   | CLM UDFS: 5.4.2.3.3 Immediate inter-service liquidity transfer between two dedicated accounts in different settlement services CLM UHB: 5.2.1 CLM Cash Account Liquidity – Query Screen 5.2.5 Liquidity Transfer – New Screen 6.2.1 Display cash account liquidity (one service only) |  |
| Necessary privileges | Create Liquidity Transfer Order, Liquidity Transfer Order Detail Query, Liquidity Transfer Order List Query, CLM Initiate Immediate Liquidity Transfer, CLM Query Cash Transfer Detail, CLM Query Cash Transfer                                                                       |  |

### **Module 4 – ID1-** CLM liquidity transfer order to RTGS DCA

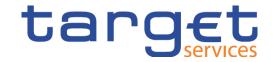

- First, the menu for liquidity transfers is called up in CLM.
- This can be accessed via the tab "Liquidity" and then "New Liquidity Transfer".

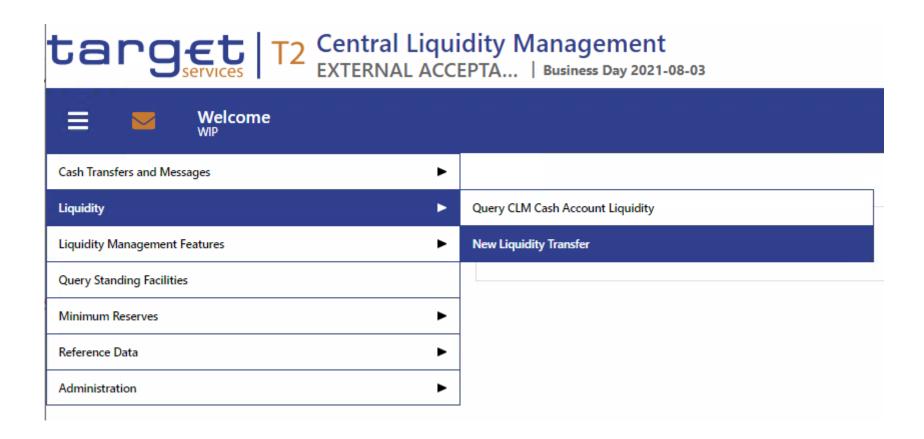

## T2/T2S consolidation Module 4 – ID1- CLM liquidity transfer order to RTGS DCA

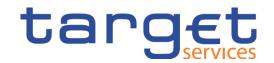

- All of the relevant information can then be entered on the next page.
- If necessary, all of the entries can be deleted by clicking on "Reset".
- Once the transfer is successful, the screen "Operation Successful" appears in green.
   Click on this to access details on the transfer directly:

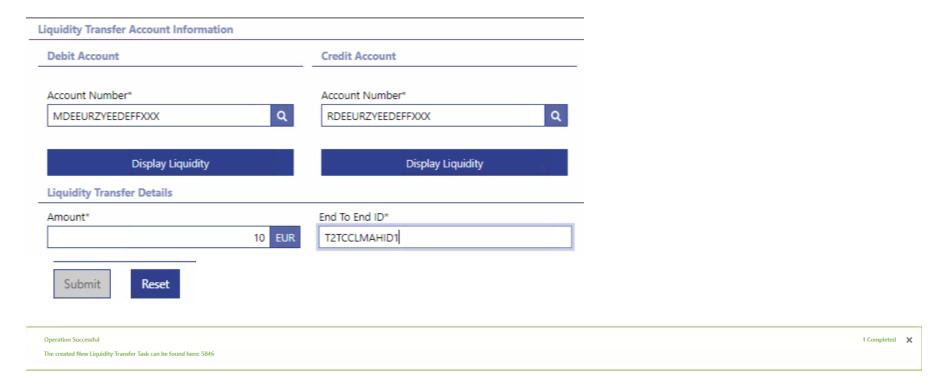

### **Module 4 – ID1-** CLM liquidity transfer order to RTGS DCA

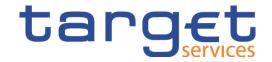

- Alternatively, the executed LT can be called up via the tab "Liquidity" and then "Query CLM Cash Account Liquidity".
- Here, all of the LTs executed can be found by clicking on "Settled Debit Liquidity Transfers".
- You can then view the details of the LT by selecting the respective LT and clicking on the three dots on the right and then on "Details".

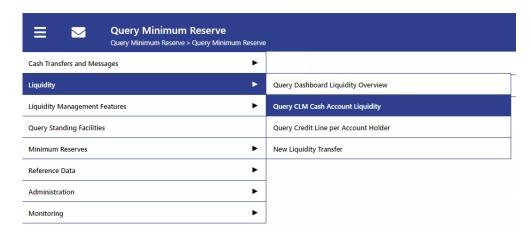

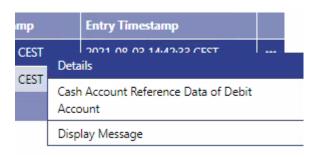

## T2/T2S consolidation Module 4 – ID1- CLM liquidity transfer order to RTGS DCA

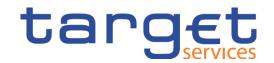

 If "Settled" appears on the "Cash Transfer Status" screen, the test was carried out successfully.

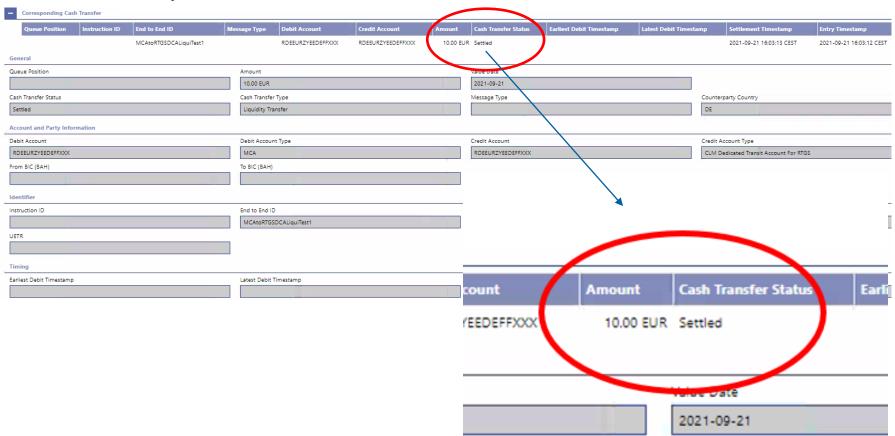

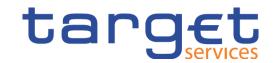

| Test description     | The purpose of the test is to verify that the user is able to check the liquidity on different CLM accounts                                                                                           |  |
|----------------------|----------------------------------------------------------------------------------------------------|--|
| Preconditions        | A "party with accounts" should exist in CLM and RTGS                                                                                                    |  |
| Expected results     | The user can view the total liquidity of the selected account according to search criteria.                                                                                                    |  |
| Test evidence        | U2A: Screenshot of the overall liquidity of an account A2A: Screenshot of the ReturnAccount camt.004                                                                                                  |  |
| Relevant documents   | CLM UDFS: 8.6 Query management – CB specific queries 8.7 Business/liquidity monitoring for CBs 9.25.1.2 Messages 12.2 Cash management (camt) CLM UHB: 5.2.1 CLM Cash Account Liquidity – Query Screen |  |
| Necessary privileges | CLM Query Available Liquidity, CLM Query Account Balance, CLM Query local party cash account reference data, CLM Query Monitoring Screen "Available Liquidity per Account Holder"                     |  |

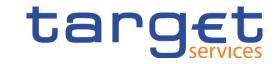

- First, the menu for liquidity transfers is called up in CLM.
- This can be accessed via the tab "Liquidity" and then "New Liquidity Transfer".

### target T2 Central Liquidity Management EXTERNAL ACCEPTA... | Business Day 2021-08-03

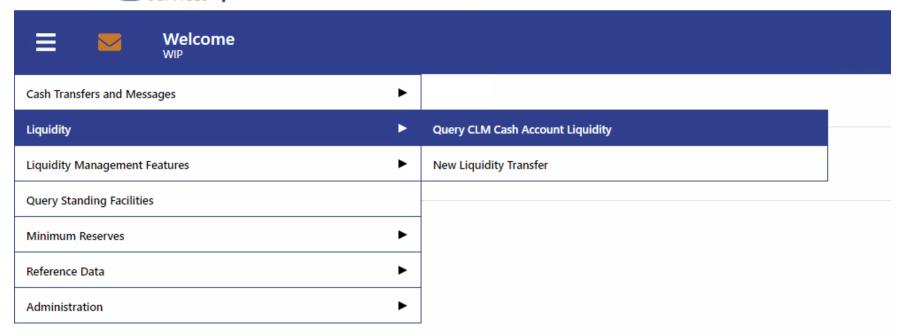

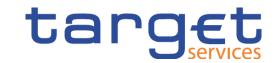

• This overview displays the current account balance, incoming and outgoing payments, liquidity transfers and other information:

| Results CLM                                            |                |                   |                |
|--------------------------------------------------------|----------------|-------------------|----------------|
| Account Information                                    |                |                   |                |
| Party BIC                                              | Party Name     | Account Number    | Account BIC    |
| ZYEEDEFFXXX                                            | NSD Testbank 2 | MDEEURZYEEDEFFXXX | ZYEEDEFFXXX    |
| Liquidity Information                                  |                |                   |                |
| Starting Balance                                       |                |                   | 1,009,018.23 F |
| Settled Cash Transfers                                 |                |                   |                |
| Settled Debit Liquidity Transfers                      |                |                   | 5.55 8         |
| <ul> <li>Settled Credit Liquidity Transfers</li> </ul> |                |                   | 0.00 E         |
| ▶ Settled Debit Payments                               |                |                   | 0.00 E         |
| ▶ Settled Credit Payments                              |                |                   | 0.00 E         |
| Current Balance                                        |                |                   | 1,009,012.68 E |
| Credit Line                                            |                |                   | 0.00           |
| Available Liquidity                                    |                |                   | 1,009,012.68 E |
| Queued Cash Transfers                                  |                |                   |                |
| Queued Debit Payments                                  |                |                   | 0.00           |
| <ul> <li>Queued Credit Payments</li> </ul>             |                |                   | 0.00           |
| <ul> <li>Pending Credit Line Changes</li> </ul>        |                |                   | 0.00 E         |
| Earmarked Cash Transfers                               |                |                   |                |
| Earmarked Debit Cash Transfers                         |                |                   | 0.00           |
| Earmarked Credit Cash Transfers                        |                |                   | 0.00           |
| Projected Liquidity                                    |                |                   | 1,009,012.68 E |
| Reservations                                           |                |                   |                |
| Reservations for Central Bank Operations               |                |                   | 0.00           |
| Reservations for Seizure of Funds                      |                |                   | 0.00           |
| Pending Reservations                                   |                |                   |                |
| Reservations for Central Bank Operations               |                |                   | 0.00           |
| Reservations for Seizure of Funds                      |                |                   | 0.00           |
| Floor/Ceiling Information                              |                |                   |                |
| Floor Threshold                                        |                |                   | 0.00           |
| Ceiling Threshold                                      |                |                   | 0.00 E         |

Deutsche Bundesbank November 2021 Slide 61

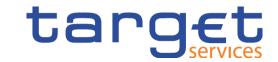

### Enlarged view

| Liqu  | idity Information                  |                       |
|-------|------------------------------------|-----------------------|
|       | Starting Balance                   | 0.00 EUR              |
| Settl | ed Cash Transfers                  |                       |
| •     | Settled Debit Liquidity Transfers  | -10.00 EUR            |
| ,     | Sattlad Cradit Liquidity Transfers | 1,000,000,000.00      |
|       | Settled Credit Liquidity Transfers | EUR                   |
| •     | Settled Debit Payments             | 0.00 EUR              |
| •     | Settled Credit Payments            | 0.00 EUR              |
|       | Current Balance                    | 999,999,990.00<br>EUR |
|       | Credit Line                        | 0.00 EUR              |
|       | Available Liquidity                | 999,999,990.00        |
|       | <b></b>                            | EUR                   |

| Que   | ied Cash Transfers                |                |
|-------|-----------------------------------|----------------|
| •     | Queued Debit Payments             | 0.00 EUR       |
| •     | Queued Credit Payments            | 0.00 EUR       |
| •     | Pending Credit Line Changes       | 0.00 EUR       |
| Earm  | arked Cash Transfers              |                |
| •     | Earmarked Debit Cash Transfers    | 0.00 EUR       |
| •     | Earmarked Credit Cash Transfers   | 0.00 EUR       |
|       |                                   | 999,999,990.00 |
|       | Projected Liquidity               | EUR            |
| Rese  | rvations                          |                |
|       | Reservations for Central Bank     | 0.00 5110      |
|       | Operations                        | 0.00 EUR       |
|       | Reservations for Seizure of Funds | 0.00 EUR       |
| Pend  | ing Reservations                  |                |
|       | Reservations for Central Bank     | 0.00 5115      |
|       | Operations                        | 0.00 EUR       |
|       | Reservations for Seizure of Funds | 0.00 EUR       |
| Floor | /Ceiling Information              |                |
|       | Floor Threshold                   | 0.00 EUR       |
|       |                                   |                |

## T2/T2S consolidation Module 4 – CLM + RTGS test cases

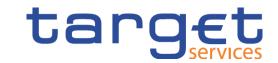

### Overview of all mandatory test cases for RTGS:

- T2 TC RTGS AH ID1 Send Liquidity Credit Transfer camt.050
- T2\_TC\_RTGS\_AH\_ID2 Receive Liquidity Credit Transfer camt.054
- T2\_TC\_RTGS\_AH\_ID3 Receive Resolution Of Investigation camt.029
- T2\_TC\_RTGS\_AH\_ID4 Send Financial Institution Credit Transfer pacs.009
- T2\_TC\_RTGS\_AH\_ID5 Receive Financial Institution Credit Transfer pacs.009
- T2 TC RTGS AH ID6 Send Customer Credit Transfer pacs.008
- T2\_TC\_RTGS\_AH\_ID7 Receive Customer Credit Transfer pacs.008
- T2\_TC\_RTGS\_AH\_ID8 Send Financial Institution Direct Debit pacs.010
- T2\_TC\_RTGS\_AH\_ID9 Request payment order revocation
- T2\_TC\_RTGS\_AH\_ID10 Send Payment Return pacs.004
- T2\_TC\_RTGS\_AH\_ID11 Receive Payment Return pacs.004

## T2/T2S consolidation Module 4 – CLM + RTGS test cases

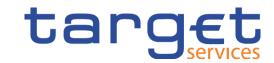

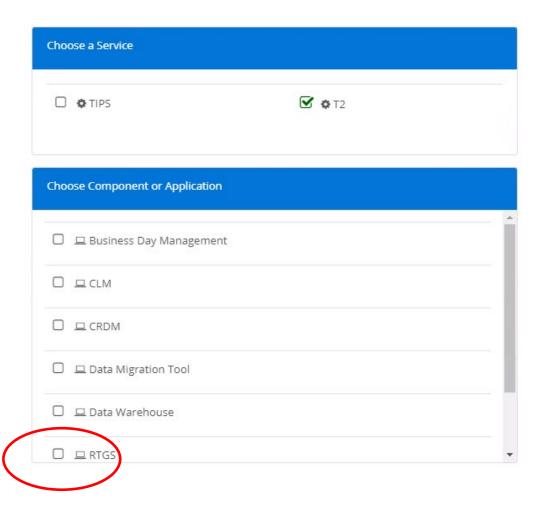

 Select the RTGS component in ESMIG

## target

### Send Financial Institution Credit Transfer pacs.009

| Test description     | Sending a FinancialInstitutionCreditTransfer via pacs.009 message.                                                                                                    |
|----------------------|----------------------------------------------------------------------------------------------------|
| Preconditions        | Both submitting and correspondent actors have a valid RTGS account.  Both accounts must be open at the value date of the payment.  The submitter has a message subscription in place to receive the pacs.002 message.                                                                                                    |
| Expected results     | The credit transfer passes business validation and is settled with the full amount. U2A: A message confirming successful submission of the CT is displayed. A2A: The correspondent receives the forwarded pacs.009 "outbound". The submitting actor receives a positive status report (pacs.002) (optional/if configured). (Credit/debit notifications are not created/sent for CT orders.) |
| Test evidence        | U2A: Screenshot of the payment status in "Cash Transfers and Messages > Cash Transfers – Query Screen" A2A: Copy of the pacs.009 message and, if necessary, of the pacs.002 message                                                                                                    |
| Relevant documents   | RTGS UDFS: 12.4.4 FinancialInstitutionCreditTransfer (CORE and COV) (pacs.009), RTGS UHB: 5.7.4 Cash Transfer Order Totals by Status – List Screen, 5.1.7 Messages – Query Screen, 5.1.13 Financial Institution Credit Transfer – New                                                                                                    |
| Necessary privileges | RTGS Enter Financial institution credit transfer (except mandated payments), RTGS Query Message, RTGS Query Message Details, RTGS Send Financial Institution Credit Transfer, RTGS Send Financial Institution Credit Transfer (except mandated payments)                                                                                                    |

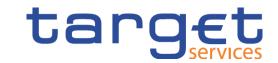

Send Financial Institution Credit Transfer pacs.009

- Select the service "RTGS"
- "Query RTGS Cash Account Liquidity"
- Select "Cash Transfer and Messages"
- Here, open the sub-category "New Financial Institution Credit Transfer".

| Query RTGS Cash Account Liquidity  Query RTGS Cash Account Liquidity > Query RTGS Cash Account Liquidity |          |                                           |  |
|----------------------------------------------------------------------------------------------------|----------|-------------------------------------------|--|
| Cash Transfers and Messages                                                                              | •        | Query Cash Transfers                      |  |
| Liquidity                                                                                                | ٠        | Query Messages                            |  |
| Liquidity Management Features                                                                            |          | Query Business Cases                      |  |
| Ancillary System                                                                                         | <b>•</b> | Query Account Postings                    |  |
| Reference Data                                                                                           | <b>•</b> | New Customer Credit Transfer              |  |
| Administration                                                                                           | •        | New Financial Institution Credit Transfer |  |
| Monitoring                                                                                               | •        | New Payment Return                        |  |
|                                                                                                    |          | Upload A2A File or Message                |  |

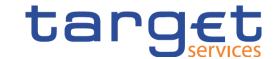

Send Financial Institution Credit Transfer pacs.009

Add the necessary data to the pacs.009.

| + | Business Application Header*             |  |  |
|---|------------------------------------------|--|--|
| _ | FinancialInstitution Credit Transfer*    |  |  |
|   | Credit Transfer Transaction Information* |  |  |
|   | + Instructing Agent*                     |  |  |
|   | + Debtor*                                |  |  |
|   | + Debtor Agent                           |  |  |
|   | + Instructed Agent*                      |  |  |
|   | + Creditor*                              |  |  |
|   | + Creditor Agent                         |  |  |
|   | + Interbank Settlement*                  |  |  |
|   | + Payment ID*                            |  |  |
|   | + Settlement Time Request                |  |  |
|   | + Payment Type Information               |  |  |
|   | + Remittance Information                 |  |  |
|   | + Previous Instructing Agents            |  |  |
|   | + Intermediary Agents                    |  |  |

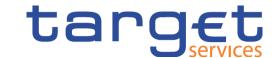

Send Financial Institution Credit Transfer pacs.009

Check that the task has been executed successfully.

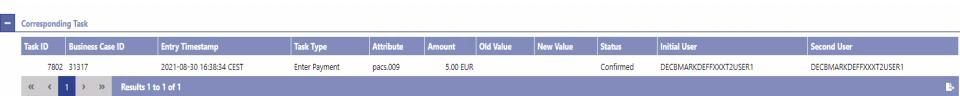

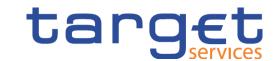

Send Financial Institution Credit Transfer pacs.009

View successfully executed pacs.009 (Status settled).

| Corresponding Cash Transfer                                        |                                                                    |                                                                          |                                                    |
|--------------------------------------------------------------------|--------------------------------------------------------------------|--------------------------------------------------------------------------|----------------------------------------------------|
| Queue Position   Priority   Instruction ID   End to End ID   Messa | ge Type Debit Account Credit Account                               | Amount   Cass. Transfer Status   Earliest Debit Timestamp   Latest Debit | oit Timestamp Settlement Timestamp Entry Timestamp |
| Normal Pacs.009 Test Pacs.009 Test Finance                         | ial Institution Credit Transfer (Pacs.009) ZYEEDEFFXXX ZYELDEF XXX | 5.00 EUR Settled                                                         | 2021-08-30 16:39:04 CEST 2021-08-30 16:38:35 CEST  |
| General                                                            |                                                                    |                                                                          |                                                    |
| Queue Position                                                     | Priority                                                           | Amount                                                                   | Value Date                                         |
|                                                                    | Normal                                                             | 5.00 EUR                                                                 | 2021-08-30                                         |
| Cash Transfer Status                                               | Cash Transfer Type                                                 | Message Type                                                             | Counterparty Country                               |
| Settled                                                            | Payment                                                            | Financial Institution Credit Transfer (Pacs.009)                         | DE                                                 |
| Account and Party Information                                      |                                                                    |                                                                          |                                                    |
| Debit Account                                                      | Debit Account Type                                                 | Credit Account                                                           |                                                    |
| ZYEEDEFFXXX                                                        | RTGS DCA                                                           | ZYELDEFFXXX                                                              |                                                    |
| From BIC (BAH)                                                     | To BIC (BAH)                                                       | dit Account Amount Cash                                                  | Transfer Status Earlies                            |
| ZYEEDEFFXXX                                                        | ZYELDEFFXXX                                                        |                                                                          |                                                    |
| Identifier                                                         |                                                                    | LDEFFLXX 5,00 EUR Settle                                                 |                                                    |
| Instruction ID                                                     | End to End ID                                                      | Business Case ID                                                         |                                                    |
| Pacs.009 Test                                                      | Pacs.009 Test                                                      | 31317                                                                    |                                                    |
| UETR                                                               | Original UETR                                                      | AS Batch Messag                                                          |                                                    |
| 5cb792eb-d437-44c4-b6fe-ba39b99ffc9e                               |                                                                    | Amount                                                                   |                                                    |
| Timing                                                             |                                                                    | 5.00 EUR                                                                 |                                                    |
| Earliest Debit Timestamp                                           | Latest Debit Timestamp                                             | Settlement Timestamp                                                     | Entry Timestamp                                    |
|                                                                    |                                                                    | 2021-08-30 16:39:04 CEST                                                 | 2021-08-30 16:38:35 CEST                           |

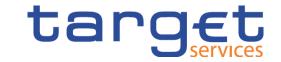

### Send Financial Institution Credit Transfer pacs.009

| Test description     | Receipt of a FinancialInstitutionCreditTransfer via pacs.009 message.                                                                                                    |  |
|----------------------|----------------------------------------------------------------------------------------------------|--|
| Preconditions        | Both submitting and correspondent actors have a valid RTGS account.  Both accounts must be open at the value date of the payment.  A pacs.009 message has been initiated.               |  |
| Expected results     | The recipient is credited on the RTGS account and confirms receipt via pacs.009 message.                                                                                                |  |
| Test evidence        | U2A: Screenshot of the CT received in "Cash Transfers and Messages "Cash Transfers – Query Screen" A2A: Copy of the pacs.009 message received                                           |  |
| Relevant documents   | RTGS UDFS: 5.1.13 Financial Institution Credit Transfer – New Screen 6.1.9 Enter payment order – pacs.009 RTGS UHB: 12.4.4 FinancialInstitutionCreditTransfer (CORE and COV) (pacs.009) |  |
| Necessary privileges | RTGS Query Message RTGS Query Message Details                                                                                                    |  |

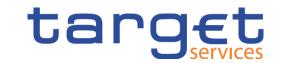

Send Financial Institution Credit Transfer pacs.009

- Select "Query RTGS Cash Account Liquidity".
- "Liquidity" tab
- Here, open sub-category "Query RTGS Cash Account Liquidity".

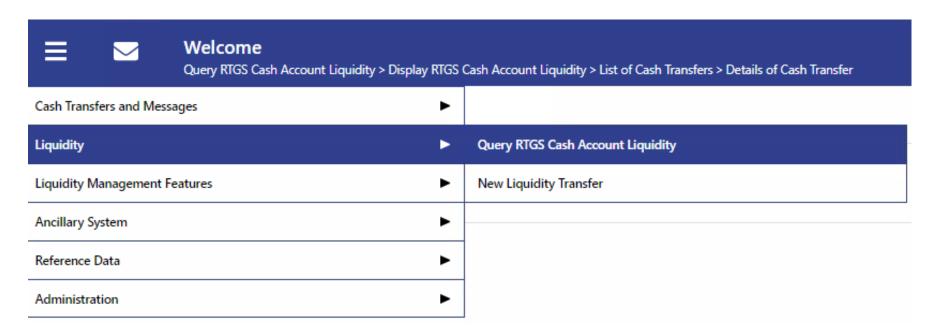

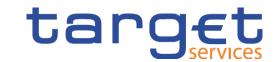

Send Financial Institution Credit Transfer pacs.009

Enter the appropriate search criteria (BIC).

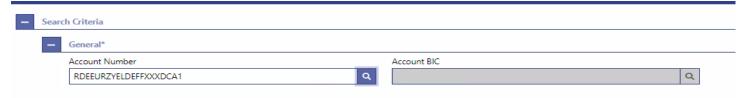

Check the credits received under "Results".

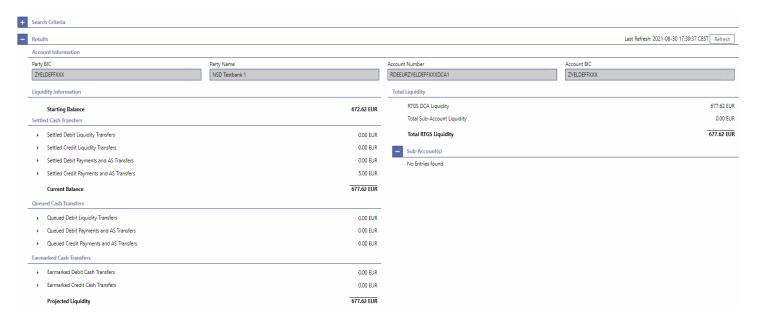

Deutsche Bundesbank November 2021 Slide 72

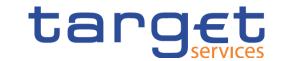

Send Financial Institution Credit Transfer pacs.009

Summary of cash transfer by clicking on "Settled Credit Liquidity Transfers"

| Corresponding Cash Transfer                                 |                                                      |                                  |          |                                                  |                          |                  |                     |                           |                              |  |  |  |  |
|-------------------------------------------------------------|------------------------------------------------------|----------------------------------|----------|--------------------------------------------------|--------------------------|------------------|---------------------|---------------------------|------------------------------|--|--|--|--|
| Queue Position Priority Instruction ID End to End ID Messag | e Type Debit Accour                                  | oit Account   Credit Account   A |          | Cash Transfer Status                             | Earliest Debit Timestamp | Latest Debit Tin | nestamp             | Settlement Timestamp      | Entry Timestamp              |  |  |  |  |
| Normal Pacs.009 Test Pacs.009 Test Financia                 | I Institution Credit Transfer (Pacs.009) ZYEEDEFFXXX | ZYELDEFFXXX                      | 5.00 EUR | Settled                                          |                          |                  |                     | 2021-08-30 16:39:04 CEST  | 2021-08-30 16:38:35 CEST ••• |  |  |  |  |
| eneral eneral                                               |                                                      |                                  |          |                                                  |                          |                  |                     |                           |                              |  |  |  |  |
| Queue Position                                              | Priority                                             |                                  |          | Amount                                           |                          |                  |                     | Value Date                |                              |  |  |  |  |
|                                                             | Normal                                               |                                  |          | 5.00 EUR                                         |                          |                  |                     | 2021-08-30                |                              |  |  |  |  |
| Cash Transfer Status                                        | Cash Transfer Type                                   |                                  |          | Message Type                                     |                          |                  |                     | Counterparty Country      |                              |  |  |  |  |
| Settled                                                     | Payment                                              |                                  |          | Financial Institution Credit Transfer (Pacs.009) |                          |                  | DE                  |                           |                              |  |  |  |  |
| Account and Party Information                               |                                                      |                                  |          |                                                  |                          |                  |                     |                           |                              |  |  |  |  |
| Debit Account                                               | Debit Account Type                                   |                                  |          | Credit Account                                   |                          |                  | Credit Account Type |                           |                              |  |  |  |  |
| ZYEEDEFFXXX                                                 | RTGS DCA                                             |                                  |          | ZYELDEFFXXX                                      |                          |                  | RTGS DCA            |                           |                              |  |  |  |  |
| From BIC (BAH)                                              | To BIC (BAH)                                         |                                  |          |                                                  |                          |                  |                     |                           |                              |  |  |  |  |
| ZYEEDEFFXXX                                                 | ZYELDEFFXXX                                          |                                  |          |                                                  |                          |                  |                     |                           |                              |  |  |  |  |
| Identifier                                                  |                                                      |                                  |          |                                                  |                          |                  |                     |                           |                              |  |  |  |  |
| Instruction ID                                              | End to End ID                                        |                                  |          | Business Case ID                                 |                          |                  |                     | Clearing System Reference |                              |  |  |  |  |
| Pacs.009 Test                                               | Pacs.009 Test                                        |                                  |          | 31317                                            |                          |                  | 10851               |                           |                              |  |  |  |  |
| UETR                                                        | Original UETR                                        |                                  |          | AS Batch Message Reference                       |                          |                  |                     |                           |                              |  |  |  |  |
| 5cb792eb-d437-44c4-b6fe-ba39b99ffc9e                        |                                                      |                                  |          |                                                  |                          |                  |                     |                           |                              |  |  |  |  |
| Timing                                                      |                                                      |                                  |          |                                                  |                          |                  |                     |                           |                              |  |  |  |  |
| Earliest Debit Timestamp                                    | Latest Debit Timestamp                               |                                  |          | Settlement Timestamp                             |                          |                  | Entry Timestamp     |                           |                              |  |  |  |  |
|                                                             |                                                      |                                  | 2021-0   | 08-30 16:39:04 CEST                              |                          |                  | 2021-08-            | 30 16:38:35 CEST          |                              |  |  |  |  |

# target

### Request payment order revocation

| Test description     | Revocation of a payment to a RTGS account which has not yet been settled.                                                                                                    |  |  |  |  |  |
|----------------------|----------------------------------------------------------------------------------------------------|--|--|--|--|--|
| Preconditions        | "Revoking Financial Credit Institution Credit Transfer" is possible <sup>1</sup> for  - pacs.004  - pacs.008  - pacs.009  with the status "Warehoused", "Earmarked" or "Queued" and for AS transfer orders with AS settlement procedure E. <sup>2</sup> |  |  |  |  |  |
| Expected results     | U2A: A "completed" message comes up in the "Cash Transfers – List Screen" view.  A2A: Receipt of a payment order revoked – payment order revocation execution message (camt.029)  Receipt of a payment order revocation message (pacs.002)              |  |  |  |  |  |
| Test evidence        | U2A: Screenshot of the relevant notification once the revocation has been accepted A2A: copy of the pacs.002 message received                                                                                                    |  |  |  |  |  |
| Relevant documents   | RTGS UDFS: 5.3.7<br>UHB RTGS: 6.1.3                                                                                                    |  |  |  |  |  |
| Necessary privileges | RTGS Revoke Payment Order                                                                                                    |  |  |  |  |  |

<sup>&</sup>lt;sup>1</sup> In accordance with RTGS UDFS, pacs.010 messages can also be revoked – but this is not part of the test case.

<sup>&</sup>lt;sup>2</sup> Only possible for ancillary systems.

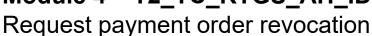

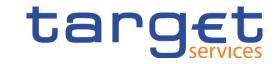

 Select the payment to be revoked via "Query `RTGS Cash Account Liquidity" or "Query Cash Transactions".

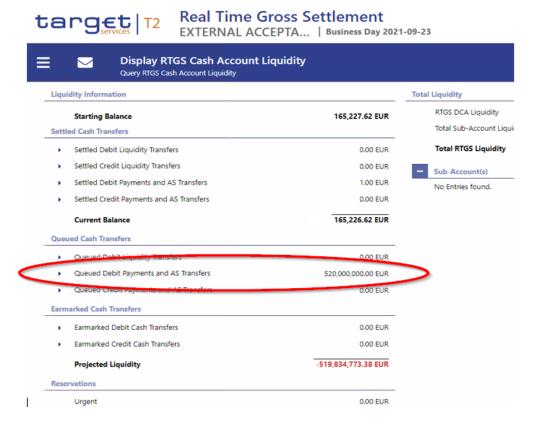

Deutsche Bundesbank November 2021 Slide 75

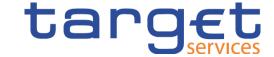

Request payment order revocation

• or via "Query Cash Transactions"

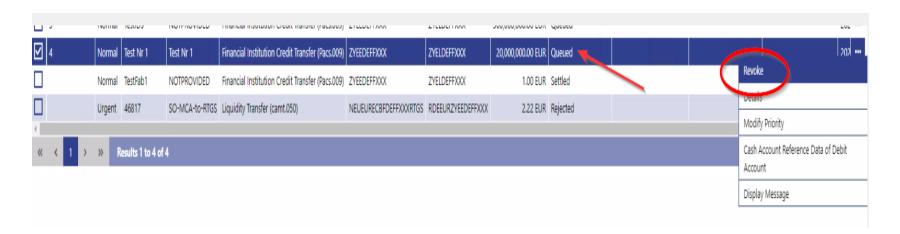

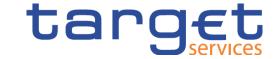

Request payment order revocation

Notification following successful revocation

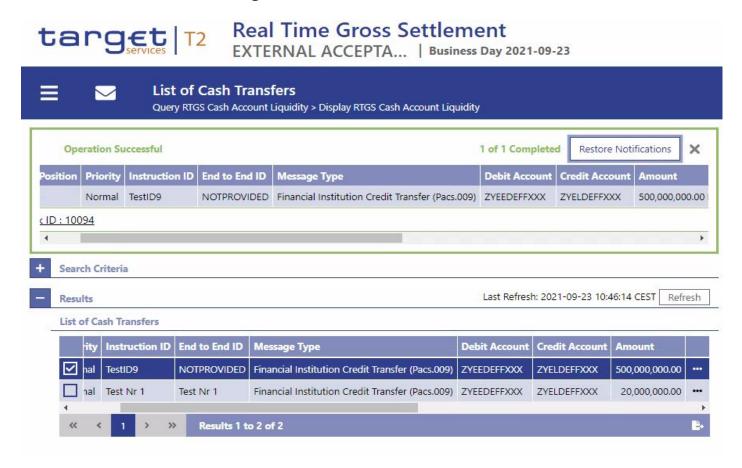

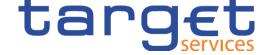

Request payment order revocation

#### Check new status

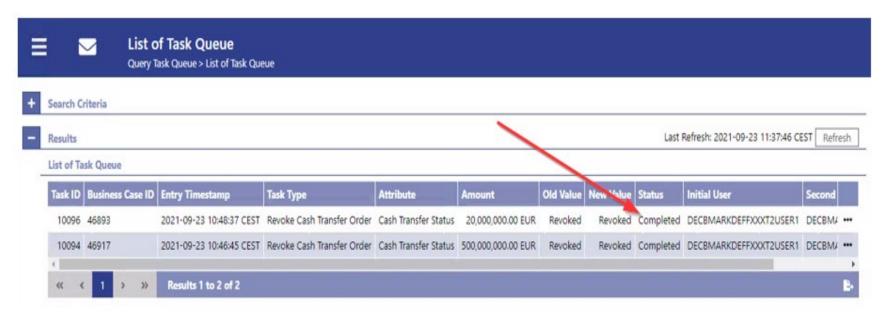

### T2/T2S consolidation Module 4 – Validation of A2A messages

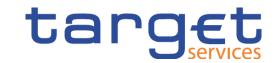

- The ISO 20022 messages can be validated in advance via the <u>SWIFT myStandards Readiness Portal</u>
- MyStandards & Readiness Portal Guideline

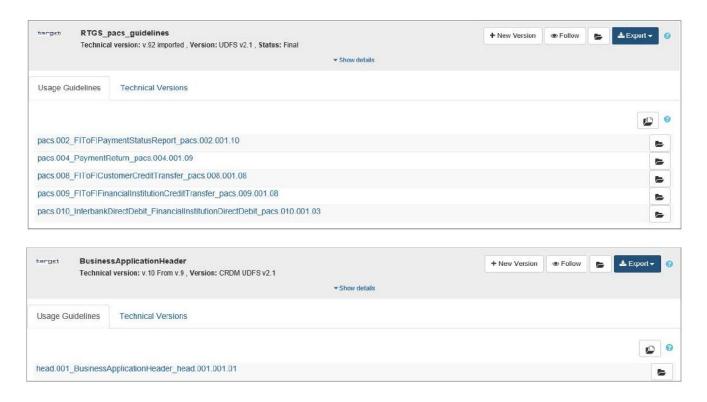

## T2/T2S consolidation Agenda

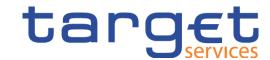

5

### **Module 5 – Migration testing**

5.1. Migration testing

### T2/T2S consolidation Module 5 – Migration testing

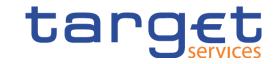

- The following migration tests are planned during the user testing phase:
  - Migration Weekend Rehearsal on 28 March to 1 April 2022 (during the week)
  - Migration Weekend Dress Rehearsal on 8 July to 11 July 2022 (over the weekend)
  - Migration Weekend Dress Rehearsal on 23 September to 26 September 2022 (over the weekend)
  - Optional Migration Weekend Rehearsal in October 2022 (to be confirmed)
- There will probably be a cleaning up procedure prior to the migration testing. This
  involves the deletion of dynamic data such as balances, minimum reserve holdings
  and requirements, etc.
- During the migration weekend, you should check whether liquidity has been correctly migrated from TARGET2 CUST to T2 CLM and possibly distribute liquidity to other accounts.

## T2/T2S consolidation Module 5 – Migration testing

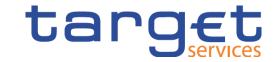

| ID  | Activity code      | Resource<br>Names | Task Name                                                                 | Duration  | Start         | Finish                                | Predec |
|-----|--------------------|-------------------|---------------------------------------------------------------------------|-----------|---------------|---------------------------------------|--------|
| 1   |                    | ivairies          | Migration Weekend                                                         | 3.56 days | 18/11/22 18:4 | 519/11/22 23:15                       |        |
| 2   | T2.MW.T2O.GL.AS    | T2 OP             | Send last TARGET2 GL file and account statements                          | 15 mins   |               | 518/11/22 19:00                       |        |
| 3   | MWCP0              | ALL               | MWCP0 - Start of Migration Weekend                                        | 10 mins   | 18/11/22 19:0 | 018/11/22 19:102                      | 2      |
| 4   | T2.MW.T2O.CRDM.L0  |                   | CRDM loading to CLM/RTGS                                                  | 30 mins   |               | 018/11/22 19:403                      |        |
| 5   | T2.MW.T2O.TAR2.DI  |                   | Technical connectivity                                                    | 1.4 days  |               | 019/11/22 06:203                      |        |
| 6   | T2.MW.T2O.TAR2.DIS |                   | TARGET2 disconnected from T2S and TIPS                                    | 240 mins  |               | 018/11/22 23:103                      |        |
| 7   | T2.MW.T2O.T2.CON   |                   | T2 connected to T2S and TIPS                                              | 240 mins  |               | 019/11/22 03:106                      |        |
| 8   | T2.MW.CB.ESMIG     | ALL CBs           |                                                                           | 375 mins  |               | 019/11/22 01:252                      |        |
| 9   | T2.MW.T2P.ESMIG    | ALL T2P           |                                                                           | 240 mins  |               | 018/11/22 23:102                      |        |
| 10  | T2.MW.T2P.ESMIG    | ALL T2P           |                                                                           | 430 mins  | 18/11/22 23:1 | 019/11/22 06:209                      | 9      |
| 11  |                    | T2 OP             | Migration of Credit Lines                                                 | 0.03 days | 18/11/22 19:4 | 018/11/22 19:554                      | 4      |
| 12  |                    | T2 OP             | Migration of Credit Lines                                                 | 15 mins   |               | 018/11/22 19:554                      |        |
| 13  | T2.MW.CB.CL.REC    | AT-CB             | CB reconciliation of migrated credit lines                                | 0.19 days |               | 518/11/22 21:25                       |        |
| 14  | T2.MW.CB.CL.REC    | AT-CB             | CB reconciliation of migrated credit lines                                | 60 mins   |               | 518/11/22 20:551                      |        |
| 39  | T2.MW.T2O.CL.REP   |                   |                                                                           | 20 mins   |               | 518/11/22 21:151                      |        |
| 40  | MWCP1              | ALL               | MWCP1                                                                     | 10 mins   |               | 518/11/22 21:25                       |        |
| 41  |                    | T2 OP             | Migration of balances                                                     | 0.13 days |               | 518/11/22 22:254                      |        |
| 42  | T2.MW.T2O.BL.MIG   | T2 OP             | Migration of balances                                                     | 60 mins   |               | 518/11/22 22:254                      |        |
| 43  | T2.MW.CB.BR        | AT-CB             | CB balance reconcilliation                                                | 0.4 days  |               | 519/11/22 01:354                      |        |
| 44  | T2.MW.CB.BR        | AT-CB             |                                                                           | 120 mins  |               | 519/11/22 00:254                      |        |
| 69  | T2.MW.T2P.BL.REP   |                   | Repair balances                                                           | 60 mins   |               | 519/11/22 01:254                      |        |
| 70  | MWCP2              | ALL               | MWCP2                                                                     | 10 mins   |               | 519/11/22 01:35                       |        |
| 71  | T2.MW.T2O.BD.CHG   |                   | CLM & RTGS Start of Business Day                                          | 0.64 days |               | 519/11/22 06:407                      |        |
| 72  | T2.MW.T2O.BD.CHG   |                   | CLM & RTGS Start of Business Day                                          | 15 mins   |               | 519/11/22 01:507                      |        |
| 73  | T2.MW.CB.SF.REC    | AT-CB             | Reconciliation of the reimbursement of the SF and related interest calcul |           |               | 019/11/22 02:507                      |        |
| 98  | T2.MW.CB.CL.MOD    | AT-CB             | Credit Line modification                                                  | 15 mins   |               | 019/11/22 03:057                      |        |
| 123 | T2.MW.CB.CLM.LD    | AT-CB             | CB liquidity distribution from CLM                                        | 180 mins  |               | 519/11/22 06:059                      |        |
| 148 | T2.MW.CB.CLM.A2A.  |                   | CB verification of sent messages                                          | 15 mins   |               | 519/11/22 06:201                      |        |
| 173 | MWCP3              | ALL               | MWCP3                                                                     | 10 mins   |               | 019/11/22 06:307                      |        |
| 174 | T2.MW.T2O.A2A.CHC  |                   | Operator check that A2A messages have been received                       | 10 mins   |               | 019/11/22 06:401                      |        |
| 175 | T2.MW.T2O.CLM.STA  |                   | CLM Start of provisioning liquidity                                       | 0.03 days |               | 019/11/22 06:55                       | 175    |
| 176 | T2.MW.T2O.CLM.STA  |                   | CLM Start of provisioning liquidity                                       | 15 mins   |               | 019/11/22 06:55                       | 174    |
| 177 |                    | AT-CB             |                                                                           | 0.4 days  |               | 519/11/22 10:05                       |        |
| 178 | T2.MW.CB.CLM.LR    | AT-CB             | CB liquidity distribution reconciliation                                  | 120 mins  |               | 519/11/22 08:551                      | 176    |
| 203 | T2.MW.CB.CLM.RP    | AT-CB             | CB Liquidity distribution from CLM repair                                 | 60 mins   |               | 519/11/22 08:551                      |        |
| 228 | MWCP4              | ALL               | MWCP4                                                                     | 10 mins   |               | 519/11/22 10:052                      |        |
| 229 | T2.MW.T2P.CLM.LD   |                   |                                                                           | 0.38 days |               | 519/11/22 10:05<br>519/11/22 13:05    | 203,20 |
| 230 | T2.MW.T2P.CLM.LD   |                   |                                                                           | 60 mins   |               | 5 19/11/22 13:05<br>5 19/11/22 11:052 | 228    |
| 255 | T2.MW.T2P.CLM.LR   |                   |                                                                           | 60 mins   |               | 519/11/22 11:052                      |        |
| 280 | T2.MW.T2P.CLM.LRP  |                   |                                                                           | 60 mins   |               | 519/11/22 12:052                      |        |
| 305 | T2.MW.T2O.CLM.SO   |                   | CLM standing orders: Processing, reconciliation and repair                | 0.3 days  |               | 519/11/22 15:30                       | 200    |
| 305 | T2.MW.T2O.CLM.SO   |                   | Processing of CLM standing orders                                         | 15 mins   |               | 519/11/22 13:30                       | 280.28 |
| 306 | T2.MW.CB.CLM.SOR   |                   | CB CLM standing orders CB CLM standing orders reconciliation              | 60 mins   |               | 019/11/22 13:202<br>019/11/22 14:203  |        |
| 307 | T2.MW.CB.CLM.SOR   |                   |                                                                           | 60 mins   |               | 019/11/22 14:20:<br>019/11/22 14:20:  |        |
|     | T2.MW.T2P.CLM.SOF  |                   | CLM standing orders reconciliation                                        | 60 mins   |               | 019/11/22 14:20:                      |        |
| 357 | MWCP5              | ALL               | MWCP5                                                                     | 10 mins   |               | 019/11/22 15:203<br>019/11/22 15:303  |        |
| 358 | MAACES             | ALL               | MYVCFS                                                                    | 10 mins   | 19/11/22 15:2 | 0 19/11/22 15:303                     | 337    |

# T2/T2S consolidation Module 5 – Migration testing

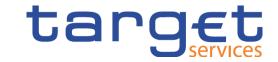

| ID Activity code |                   | Resource | Resource Task Name                          |           | Start          | Finish         | Predeces |    |    |
|------------------|-------------------|----------|---------------------------------------------|-----------|----------------|----------------|----------|----|----|
|                  | ,                 | Names    |                                             |           |                |                |          | 12 | 15 |
| 360              | T2.MW.T2O.RTGS.SC | T2 OP    | Execution of RTGS standing orders           | 15 mins   | 19/11/22 15:30 | 19/11/22 15:45 | 358      |    |    |
| 361              | T2.MW.CB.RTGS.SOF | AT-CB    | CB RTGS standing orders reconciliation      | 60 mins   | 19/11/22 15:45 | 19/11/22 16:45 | 360      |    |    |
| 386              | T2.MW.T2P.RTGS.SO | AT-T2Ps  | T2P RTGS standing orders reconciliation     | 60 mins   | 19/11/22 15:45 | 19/11/22 16:45 | 360      |    |    |
| 411              | T2.MW.T2P.RTGS.SO | T2 OP    | RTGS standing orders repair                 | 60 mins   | 19/11/22 16:45 | 19/11/22 17:45 | 361,362  |    |    |
| 412              | MWCP6             | ALL      | MWCP6                                       | 10 mins   | 19/11/22 17:45 | 19/11/22 17:55 | 411      |    |    |
| 413              | T2.MW.CB.RTGS.LD  | AT-CB    | Liquidity distribution from RTGS            | 0.4 days  | 19/11/22 17:55 | 19/11/22 21:05 | 412      |    |    |
| 414              | T2.MW.CB.RTGS.LD  | AT-CB    | CB liquidity distribution from RTGS         | 60 mins   | 19/11/22 17:55 | 19/11/22 18:55 | 412      |    |    |
| 439              | T2.MW.CB.RTGS.LR  | AT-CB    | CB liquidity distribution reconciliation    | 60 mins   | 19/11/22 18:55 | 19/11/22 19:55 | 414      |    |    |
| 464              | T2.MW.CB.RTGS.LRF | AT-CB    | CB liquidity distribution from RTGS repair  | 60 mins   | 19/11/22 19:55 | 19/11/22 20:55 | 439      |    |    |
| 489              | T2.MW.T2P.RTGS.LD | AT-T2Ps  | T2P liquidity distribution from RTGS        | 60 mins   | 19/11/22 17:55 | 19/11/22 18:55 | 412      |    |    |
| 514              | T2.MW.T2P.RTGS.LR | AT-T2Ps  | T2P liquidity distribution reconciliation   | 60 mins   | 19/11/22 18:55 | 19/11/22 19:55 | 489      |    |    |
| 539              | T2.MW.T2P.RTGS.LR | AT-T2Ps  | T2P liquidity distribution from RTGS repair | 60 mins   | 19/11/22 19:55 | 19/11/22 20:55 | 514      |    |    |
| 564              | MWCP7             | ALL      | MWCP7                                       | 10 mins   | 19/11/22 20:55 | 19/11/22 21:05 | 464,465  |    |    |
| 565              | T2.MW.CB.MRB      | AT-CB    | CB minimum reserve balances update          | 0.27 days | 19/11/22 21:05 | 19/11/22 23:15 |          |    |    |
| 566              | T2.MW.CB.MRB      | AT-CB    | CB minimum reserve balances update          | 120 mins  | 19/11/22 21:05 | 19/11/22 23:05 | 564      |    |    |
| 591              | MWCP8             | ALL      | MWCP8                                       | 10 mins   | 19/11/22 23:05 | 19/11/22 23:15 | 566,567  |    |    |

### TARGET2/T2S consolidation Services provided by the Bundesbank

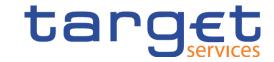

Training courses and information services on the current project status

Latest project updates: <a href="https://www.bundesbank.de/en/tasks/payment-systems/target2-t2s-consolidation/target2-t2s-consolidation-723780">https://www.bundesbank.de/en/tasks/payment-systems/target2-t2s-consolidation/target2-t2s-consolidation-723780</a>

Overview of all documents on the TARGET2/T2S consolidation project | Deutsche Bundesbank

Your Bundesbank customer service team will be happy to advise you on your own individual situation.